This is meant to be an introduction to using Lomse in a X11 program. Before starting, ensure that you have installed the Lomse library. See the installation page for detailed instructions.

In this first example we are just going to open a window and display the text "Hello world!" and an score on it. You can download the full source code for this example from ../../examples/example\_1\_x11.cpp. After building the program and running it you will see something as:

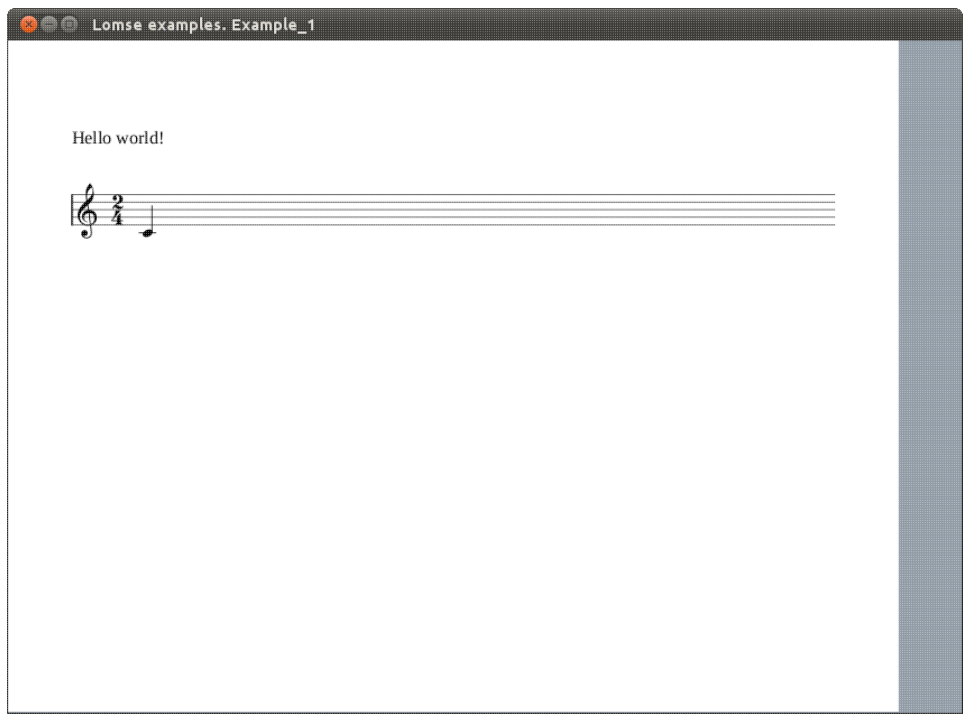

## **Table of content**

- 1. How does Lomse work
- 2. Header files to use Lomse
- 3. Important variables
- 4. The application: main function
- 5. Initialize X11, create the rendering buffer and the main window
- 6. Lomse initialization
- 7. Creating the score and the View
- 8. The main loop for handling events
- 9. Handling Lomse events and painting the window
- 10. Closing the application
- 11. Compiling your code and building
- 12. Conclusions

## **1. How does Lomse work**

In this first example we are just going to open a window and display an score on it. The first and most important thing to learn about Lomse is that is platform independent code, with no knowledge about your

platform native windows, that is, Lomse knows nothing about Linux, X11, or windows. Therefore, **Lomse can not render scores on windows.**

Lomse works by rendering the scores on a bitmap buffer, that is, on an array of consecutive memory bytes. As this buffer is provided by the user application, it can be any type of memory, such as a real bitmap, a window's buffer, etc. This implies that before using Lomse you should decide what is the best approach for using Lomse in your application.

The simplest and usual way of rendering scores on a window is just passing Lomse a bitmap in memory, asking Lomse to render on that bitmap, and copying the bitmap onto the window. And this is the approach we will follow for our X11 application.

For displaying a score the work to do is minimal:

- 1. Initialize the Lomse library,
- 2. Pass Lomse the source code for the score to render and a bitmap. Lomse will render the score on the bitmap.
- 3. Finally, open a window and display the bitmap on it

In this example, the source code for the score is embedded in the code. In a real program you normally will read a file containing the score to display or you will create, by program, the source code for the score.

Let's start programming.

### **2. Header files to use Lomse**

Before we get into the heart of our basic example, I'll touch on a couple of mundane but nevertheless important details. The first is the X11 header files. Pay attention to order, because it is important. Here are the header files required to do much of anything in X, as well as some C++ headers that we will use:

```
// header files required for X11. The order is important:
#include <X11/Xlib.h>
#include <X11/Xutil.h>
#include <X11/Xos.h>
//some additional needed stuff
#include <stdio.h>
#include <stdlib.h>
```
Next, we will define the Lomse headers. At the time of writing this the Lomse API is not yet fixed; therefore there is not a single header file (or set of headers) to include. Instead, the headers to include will depend on the classes and functions you would like to use. Anyway, with current API you will always include:

```
#include <lomse_doorway.h>
#include <lomse_document.h>
#include <lomse_graphic_view.h>
#include <lomse_interactor.h>
#include <lomse_presenter.h>
#include <lomse_events.h>
using namespace Lomse;
```
LomseDoorway is the main interface with the Lomse library. Document represents the score to display and is part of the Lomse Model-View-Controller (MVC) architecture. GraphicView represents the View (the window in which the score is going to be displayed). Interactor is the Controller for the View. Presenter is also part of the MVC model, and is responsible for maintaining the relationships between a Document and its different Views and associated interactors. Finally, lomse events. h is required to deal with events received from the Lomse library.

These header files can be typically found in /usr/local/include/Lomse.

## **3. Important variables**

In this first example we are just going to display an score on the main window. For this, we need to define some Lomse related variables:

LomseDoorway m\_lomse; //the Lomse library doorway Presenter\* m\_pPresenter; //relates the View, the Document and the Interactor

Lomse knows nothing about X11 windows, so the Lomse View renders its content on a bitmap. To manage it, Lomse associates the bitmap to a RenderingBuffer object, and it is your responsibility to render the bitmap on a window (or doing with the bitmap whatever you like: exporting it, printing it, etc.). Here you define the rendering buffer and its associated bitmap to be used by the View associated to the previously defined Interactor:

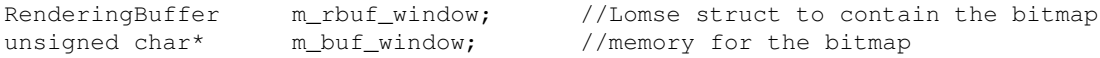

Next, we define some X11 related variables:

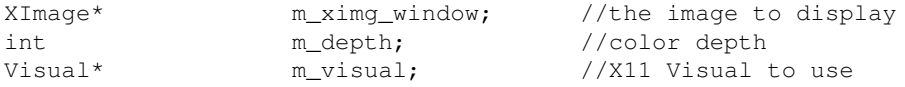

Lomse can manage a lot of bitmap formats and pixel formats. Therefore, you must define the format that you are going to use. Let's define some variables for these values:

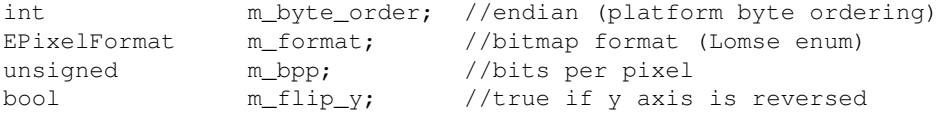

Finally, we will define other variables that our program will use:

```
//All typical X stuff needed to run the program and the main events handler loop,
%//as well as for handling windows:<br>Display* m_pDisplay; //poin
                            //points to the X Server.
int m_screen; //refers to which screen of the display to use.<br>Window m_window; //the actual window itself
Window m_window; //the actual window itself
GC m_gc; \sqrt{A}nd the GC is the graphics context.
Atom m_close_atom;
XSetWindowAttributes m_window_attributes;
//some additinal variables
```
bool m\_view\_needs\_redraw; //to control when the View must be re-drawn

## **4. The application: main function**

Let's move to the end of the program for looking at the main() function. It is very simple:

- 1. Initialize the X11 system and create the rendering buffer and the main window.
- 2. Initialize the Lomse library,
- 3. Create an score, open a view to display it, and connect the View to the created window.
- 4. Finally, run the main events handling loop, for processing events, until the user request to close the application.

Here is the code:

```
int main ()
{
    if (!init_x())exit(1);
     initialize_lomse();
     //create a music score and a View. The view will display the score
     //when the paint event is sent to Lomse, once the main windows is
     //shown and the event handling loop is started
     open_document();
     //run the main events handling loop
     define_events_to_process();
    handle_events();
     //delete the view and the rendering buffer
     delete_rendering_buffer();
     delete m_pPresenter; //this will also delete the Doc, the Views and all other stuff
     //close X connection
     close_x();
     return 0;
}
```
Let's see in detail these steps.

## **5. Initialize X11, create the rendering buffer and the main window**

Most of it is typical X11 stuff. Look at the code:

```
bool init_x()
{
     //returns false if an error occurs
     //create X connection
     m_pDisplay = XOpenDisplay(NULL);
    if(m\_pDisplay == 0)
     {
        fprintf(stderr, "Unable to open DISPLAY!\n");
         return false;
     }
```

```
 m_screen = XDefaultScreen(m_pDisplay);
 //As Lomse renders on a bitmap it is necessary to determine the best
 //bitmap format suited for your specific OS and platform
 if (!determine_suitable_bitmap_format())
    return false;
 create_main_window(850, 600); //850 x 600 pixels
create_rendering_buffer(850, 600, 0);
 XMapWindow(m_pDisplay, m_window);
 m_close_atom = XInternAtom(m_pDisplay, "WM_DELETE_WINDOW", false);
 XSetWMProtocols(m_pDisplay, m_window, &m_close_atom, 1);
 return true; //no error
```
The interesting part, near the middle, is the creation of the rendering buffer. As the comment says, it is necessary to decide which bitmap format we are going to use. It would have been possible to choose a common, widely supported format, such as bitmaps in RGBA format, 8 bits per pixel. These are typical values valid for most Linux systems. Nevertheless, for your convenience, this sample code includes a function for selecting a suitable bitmap format by determining the available X11 Visuals. This method has been borrowed from examples in AGG project.

```
if (!determine_suitable_bitmap_format())
     return false;
```
}

It returns false if no suitable bitmap format is found. Otherwise, global variables m\_depth (the color depth to use), m\_visual (the X11 Visual to use), m\_format (a Lomse enum describing the bitmap format) and m\_byte\_order (the endian or byte ordering for this platform) are set.

Once a suitable bitmap format is determined, we find the following sentences:

```
create main window(850, 600); //850 \times 600 pixels
create_rendering_buffer(850, 600, 0);
```
create main window() is just typical X11 stuff. But the following line,

create\_rendering\_buffer(), requires some explanation. As said, Lomse does not deal with X11 windows. Lomse just renders bitmaps. In our application, what we are going to do is to create a bitmap having the same size than the window and, then, when Lomse renders the score in the provided bitmap, we will just copy it to the window. Method create rendering buffer() takes care of creating a bitmap with the same size than the window, and associates this bitmap to the Lomse rendering buffer. Whenever the window is resized, we need to create a new bitmap of the new size. For this reason, we will also invoke this method when the window is resized. Here is the code:

```
bool create_rendering_buffer(unsigned width, unsigned height, unsigned flags)
{
     //allocate memory for the bitmap, fill it with 1's
   m_buf_window = new unsigned char[width * height * (m_bpp / 8)];
    memset(m_buf_window, 255, width * height * (m_bpp / 8));
     //attach this memory to the rendering buffer
     m_rbuf_window.attach(m_buf_window, width, height,
                         (m_flip_y ? -width * (m_bpp / 8) : width * (m_bpp / 8));
```

```
 //create an X11 image using the allocated memory as buffer
    m_ximg_window = XCreateImage(m_pDisplay,
                             m_visual,
                              m_depth,
                              ZPixmap,
\mathfrak{0},
                              (char*)m_buf_window,
                              width,
                              height,
                             m_bpp,
                             width * (m bpp / 8)
) ;
    m_ximg_window->byte_order = m_byte_order;
    //raise flag to redraw window when requested
    m_view_needs_redraw = true;
    return true;
```
In it, we basically allocate memory for the bitmap, and associate it to the Lomse rendering buffer and to the X11 image to be displayed in the window.

## **6. Lomse initialization**

}

Once X11 is initialized and the main window and the rendering buffer are created, the next step is to initialize the Lomse library. This is just informing Lomse about the bitmap format to use and other options. In our example, we are going to use a display with a resolution of 96 ppi and with y-axis not reversed (this means that y coordinate goes down from top of screen). These are typical values valid for most Linux systems. So let's start coding this values:

```
 //initialize the Lomse library
 m_flip_y = false; //y axis is not reversed
 m_lomse.init_library(m_format, 96, m_flip_y); //resolution=96 ppi
```
Finally, we will initialize the Lomse related variables that we defined at start. With this, we finish Lomse initialization. Here is the full code:

```
void initialize_lomse()
{
    //initialize the Lomse library
    m_flip_y = false; //y axis is not reversed
    m_lomse.init_library(m_format, 96, m_flip_y); //resolution=96 ppi
    //initialize Lomse related variables
    m_pInteractor = NULL;
    m_pPresenter = NULL;
}
```
## **7. Creating the score and the View**

Next step in main() is invoking open\_document() function. This is the typical method in which your application should open a dialog for requesting the file to open, and then, processing and displaying it. In our example, the score is predefined in a string, so we just request Lomse to create a new document with the specified content. When creating a document, Lomse automatically, creates a View to display it and an

Interactor (a kind of Controller for the View). The open\_document() code is as follows:

```
void open_document()
{
     //Normally you will load the content of a file. But in this
     //simple example we will create an empty document and define its content
     //from a text string
     //create a document and get the 'presenter'.
     //The Presenter takes care of creating and maintaining all objects
     //and relationships between the document, its views and the interactors
     //to interact with the view
     delete m_pPresenter;
     m_pPresenter = m_lomse.new_document(ViewFactory::k_view_vertical_book,
         "(lenmusdoc (vers 0.0)"
             "(content "
                 "(para (txt \"Hello world!\"))"
                 "(score (vers 1.6) "
                     "(instrument (musicData (clef G)(key C)(time 2 4)(n c4 q) )))"
             ")"
         ")",
         Document::k_format_ldp);
     //get the pointer to the interactor, set the rendering buffer and register for
     //receiving desired events
     if (SpInteractor spInteractor = m_pPresenter->get_interactor(0).lock())
     {
         //connect the View with the window buffer
         spInteractor->set_rendering_buffer(&m_rbuf_window);
         //ask to receive desired events
        spInteractor->add_event_handler(k_update_window_event, update_window);
    }
}
```
The Presenter is the key object that relates a Document with its Views and Interactors. Also is the access point to get pointers to the Document and its Interactors. Deleting the Presenter also deletes all other related objects.

For creating the Presenter (and associated objects) we invoke LomseDoorway method new document (), passing as arguments, the type of View to create and the content for the document (note: there are other methods, oriented to create the View from a file or programatically, but we will not study them in this simple example).

The View type is just a Lomse enum. In this example, value ViewFactory:: k\_view\_vertical\_book means that we would like to display the score as book pages, one page after the other in a vertical layout. Other View formats are possible out-of-the-box, such as horizontal book or not paginated (the score in a single system) but, in any case, its not complex to develop your own View format.

The next parameter is a C string containing the score, and the last parameter is a constant Document:: $k_f$  format  $l_f$  that specifies the language in this score is written. In this example it is written in LenMus LDP language. I have plans for supporting scores in MusicXML format. Lomse is starting to support MusicXML but the importer is not yet finished and currently it only can deal with very very simple scores.

Let's analyse the string with the score. Fort this, I will split it into lines:

```
(lenmusdoc (vers 0.0)
      (content
           (para (txt "Hello world!"))
            (score (vers 1.6)
                (instrument
                      (musicData
                            (clef G)
                            (key C)
                            (time 2 4)
                           (n c4 q)\overline{\phantom{a}}\left( \begin{array}{c} \end{array} \right)\rightarrow )
)
```
First line means that it is a LenMus document, with version 0.0 format. Next line describes the content of the document. The content is just two elements: a paragraph ('para' element) containing text "Hello world!" and a 'score' element. Other types of content are possible: headers, images, tables, lists, etc. You can see LenMus documents as HTML documents, but allowing also a new type of content: scores.

The score element contains one instrument (this implies, by default, one staff). Finally, element 'musicData' describes the content for this instrument. In the example, a G clef, a C key signature, a 2/4 time signature and a quarter C4 note.

For a detailed description of the LDP language see the LDP Reference Manual. I have plans for supporting scores in MusicXML format as well as to move the LDP language to XML. But other more urgent task force to always postpone these objectives. Any help is welcome!

Once the Document and a View for it are created, we just get pointers to the Interactor, so that we can 'communicate' with the Document and its View. But Presenter returns a weak\_pointer that has to be converted to a valid pointer before using it:

```
 //get the pointer to the interactor, set the rendering buffer and register for
 //receiving desired events
 if (SpInteractor spInteractor = m_pPresenter->get_interactor(0).lock())
 {
```
Lomse architecture is based on the Model-View-Controller pattern, and supports multiple simultaneous Views for a Document. By default, when creating a Document also a View and its associated Interactor are created. So, parameter '0' in get\_interactor(0) refers to first Interactor, in this case, the only one created.

Once we've got the Interactor we have two **important** tasks to do, The first one is to inform the Interactor about the rendering buffer that must be used for its associated View:

```
 //connect the View with the window buffer
 spInteractor->set_rendering_buffer(&m_rbuf_window);
```
And the other one is to set up a handler for receiving Lomse events related to the associated View:

```
 //ask to receive desired events
 spInteractor->add_event_handler(k_update_window_event, update_window);
```
In this example, we are interested in receiving a notification each time the View changes, so that we can display the updated bitmap in the window. We will see this in more detail later.

### **8. The main loop for handling events**

After creating the Document and the View the only thing to do is to wait for events, that is, to run the main loop for handling events. In this simple project, the only relevant ones are paint events and quit events. Here is the code, but I will not comment it as it is typical X11 stuff and you should know it better than me!:

```
void define_events_to_process()
{
       XSelectInput(m_pDisplay, m_window, ExposureMask | StructureNotifyMask );
}
int handle_events()
{
        XFlush(m_pDisplay);
        bool quit = false;
        while(!quit)
        {
               if(m_view_needs_redraw)
\overline{\mathcal{A}} update_view_content();
                      do_update_window();
                      m_view_needs_redraw = false;
               }
               XEvent event;
               XNextEvent(m_pDisplay, &event);
               switch(event.type)
               {
                      //--------------------------------------------------------------------
                      case ConfigureNotify:
\left\{ \begin{array}{cc} 0 & 0 & 0 \\ 0 & 0 & 0 \\ 0 & 0 & 0 \\ 0 & 0 & 0 \\ 0 & 0 & 0 \\ 0 & 0 & 0 \\ 0 & 0 & 0 \\ 0 & 0 & 0 \\ 0 & 0 & 0 \\ 0 & 0 & 0 \\ 0 & 0 & 0 \\ 0 & 0 & 0 & 0 \\ 0 & 0 & 0 & 0 \\ 0 & 0 & 0 & 0 \\ 0 & 0 & 0 & 0 & 0 \\ 0 & 0 & 0 & 0 & 0 \\ 0 & 0 & 0 & 0 & 0 \\ 0 & 0 & 0 & 0 & 0 & 0 \\ 0 & 0 & 0 & 0 if(event.xconfigure.width != int(m_rbuf_window.width()) ||
                                   event.xconfigure.height != int(m_rbuf_window.height()))
\left\{ \begin{array}{cc} 0 & 0 & 0 \\ 0 & 0 & 0 \\ 0 & 0 & 0 \\ 0 & 0 & 0 \\ 0 & 0 & 0 \\ 0 & 0 & 0 \\ 0 & 0 & 0 \\ 0 & 0 & 0 \\ 0 & 0 & 0 \\ 0 & 0 & 0 \\ 0 & 0 & 0 \\ 0 & 0 & 0 & 0 \\ 0 & 0 & 0 & 0 \\ 0 & 0 & 0 & 0 \\ 0 & 0 & 0 & 0 & 0 \\ 0 & 0 & 0 & 0 & 0 \\ 0 & 0 & 0 & 0 & 0 \\ 0 & 0 & 0 & 0 & 0 & 0 \\ 0 & 0 & 0 & 0 int width = event.xconfigure.width;
                                    int height = event.xconfigure.height;
                                    delete_rendering_buffer();
                                    create_rendering_buffer(width, height, 0);
                                    do_update_window();
 }
                             break;
 }
                      //--------------------------------------------------------------------
                      case Expose:
                             if (event.xexpose.count == 0)
\left\{ \begin{array}{cc} 0 & 0 & 0 \\ 0 & 0 & 0 \\ 0 & 0 & 0 \\ 0 & 0 & 0 \\ 0 & 0 & 0 \\ 0 & 0 & 0 \\ 0 & 0 & 0 \\ 0 & 0 & 0 \\ 0 & 0 & 0 \\ 0 & 0 & 0 \\ 0 & 0 & 0 \\ 0 & 0 & 0 & 0 \\ 0 & 0 & 0 & 0 \\ 0 & 0 & 0 & 0 \\ 0 & 0 & 0 & 0 & 0 \\ 0 & 0 & 0 & 0 & 0 \\ 0 & 0 & 0 & 0 & 0 \\ 0 & 0 & 0 & 0 & 0 & 0 \\ 0 & 0 & 0 & 0 display_view_content(&m_rbuf_window);
                                    XFlush(m_pDisplay);
                                   XSync(m_pDisplay, false);
 }
                             break;
                      //--------------------------------------------------------------------
                      case ClientMessage:
                             if(event.xclient.format == 32
                                   && event.xclient.data.l[0] == int(m_close_atom) )
{
```

```
 quit = true;
 }
               break;
        }
    }
    return 0;
}
```
## **9. Handling Lomse events and painting the window**

In function open\_document() we have created a Lomse Documents and it associated View. We also set up a callback for receiving events related to this View. But nothing has been displayed in the X11 window. We will study now how the score is displayed in the X11 window.

After invocation of open\_document() our main() procedure enters in the events handling loop. There, the first thing the code does is to check flag m\_view\_needs\_redraw to see if it is necessary to call Lomse for updating the bitmap. As the first time this condition is true, functions update\_view\_content and do\_update\_window get invoked, and flag m\_view\_needs\_redraw is reset:

```
if(m_view_needs_redraw)
{
     update_view_content();
     do_update_window();
     m_view_needs_redraw = false;
}
```
Function update\_view\_content is just asking Lomse to update the bitmap:

```
void update_view_content()
{
     //request the view to re-draw the bitmap
     if (!m_pPresenter) return;
    if (SpInteractor spInteractor = m pPresenter->qet_interactor(0).lock())
         spInteractor->redraw_bitmap();
}
```
And do\_update\_window is just an invocation to display\_view\_content:

```
void do_update_window()
{
     // Invoking do_update_window() results in just putting immediately the content
     // of the currently rendered buffer to the window without neither calling
     // any Lomse methods nor generating platform related events (i.e. window on_paint)
     display_view_content(&m_rbuf_window);
     XSync(m_pDisplay, false);
}
void display_view_content(const rendering_buffer* rbuf)
{
     if(m_ximg_window == 0) return;
     //copy the view bitmap onto the image
     m_ximg_window->data = (char*)m_buf_window;
```

```
 //display the image
 XPutImage(m_pDisplay,
           m_window,
           m_gc,
           m_ximg_window,
           0, 0, 0, 0,
           rbuf->width(),
           rbuf->height()
          );
```
}

As you can see, we just copy the bitmap onto the X11 image and put this image in the window. That's all! We could have made the code more compact by writing just one function, but splitting the code into two different functions gives us the benefit of reusing the code when we need to repaint the window because receiving a paint event (Expose event, in X11 terminology). This is, for instance, the case when we receive a pain event from the operating system, because our window was damaged by another window and needs to be repainted. In this cases, it is enough to copy again the bitmap, as it is still valid and it is nor damaged. Therefore, when receiving an Exposeevent our application just invokes function display view content:

```
case Expose:
     if (event.xexpose.count == 0)
     {
         display_view_content(&m_rbuf_window);
         XFlush(m_pDisplay);
         XSync(m_pDisplay, false);
     }
     break;
```
display view content is also invoked whenever Lomse determines than the rendering buffer needs to be updated. In this cases, after updating the bitmap Lomse has to inform our application. To do it, the library creates a k\_update\_window\_event. As we are subscribed to these events, our callback method, update  $\text{window}$  () will be invoked. All we have to do in our event handler function is to display the bitmap in the desired window. This ensures that whenever something changes in the score the window is automatically updated. Here is the code:

```
void update_window(SpEventInfo pEvent)
{
     // Callback method for Lomse
     do_update_window();
}
```
## **10. Closing the application**

Finally, the remaining code is just for housekeeping when the application finishes. The only important point to comment is to remind you that to avoid memory leaks it is necessary to delete the rendering buffer and the Presenter (which in turn will delete all Lomse related objects, such as the Document and the Interactor):

```
 //delete the view and the rendering buffer
 delete_rendering_buffer();
 delete m_pPresenter; //this will also delete the Doc, the Views and all other stuff
```
With this, I finish the explanation of the code. You can download the full source code for this example from ../../examples/example\_1\_x11.cpp. In the next section we are going to build and run our sample.

## **11. Compiling your code and building**

Now for the fun (an sometimes troubling) part. Compiling your code and running it! Your proyect makefile must include the paths for the headers of used libraries: Lomse, X11 and the GNU Standard C++ Library (libstc++). The best way of doing it is by using the  $pkq$ -config tool:

`pkg-config --cflags x11` `pkg-config --cflags liblomse` -lstdc++

It will generate something as -I/usr/include/freetype2 -I/usr/include/libpng12 -I/usr/include/lomse.

As to the libraries to link, you only will have to include Lomse and X11. Again, the best way of doing it is by using pkg-config tool. Open a terminal window, move to the directory containing the sample code and enter:

```
g++ -std=c++11 example_1_x11.cpp -o example-1-x11 \
     `pkg-config --cflags x11` `pkg-config --cflags liblomse` \
     `pkg-config --libs liblomse` `pkg-config --libs x11` -lstdc++
```
And now, execute your first program using Lomse:

./example-1-x11

You should see something as:

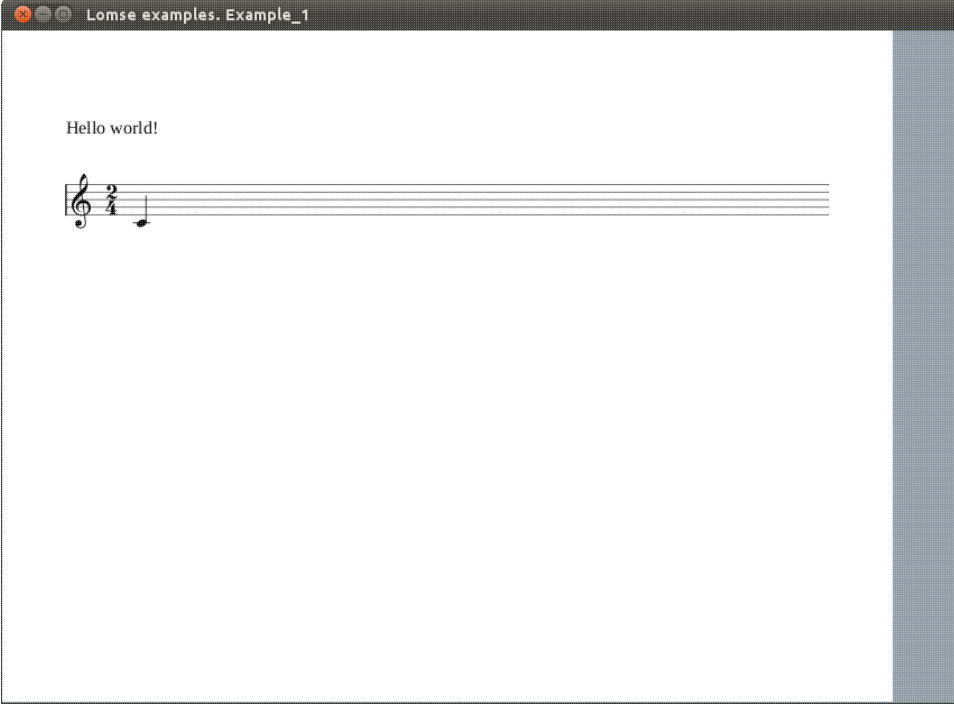

## **12. Conclusions**

This document is a very basic introduction. In the second tutorial I will add more code to our sample application for interacting with the score (zooming, dragging, selecting objects, etc.).

If you would like to contribute with more tutorials or by adapting this tutorial for other platforms, you are welcome!. Join the Lomse list and post me a message.